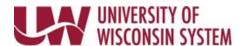

## **Update Benefit Dependent Information**

Certain information for benefit dependents can be updated through Self Service, including; name, gender, relationship, marital status, address, Medicare information, phone number, etc.

Requests for additional changes to benefit dependent information can be made by contacting your campus benefit administrator.

**NOTE**: A change may impact a dependent's eligibility, coverage, or may require further documentation for proof of change.

## **Accessing the Update Dependent Details Page**

1. Access your MyUW portal.

**NOTE:** The Portal can be accessed from anywhere as long as you have Internet service, including your Smart Phone or Tablet.

- a. All UW: Employees can access the MyUW System portal at <a href="https://my.wisconsin.edu/">https://my.wisconsin.edu/</a>
- b. **UW Madison**: Employees can access the MyUW Madison portal at <a href="https://my.wisc.edu/">https://my.wisc.edu/</a>
- 2. Click on the **Benefit Information Tile**.
- 3. Click the **Dependents** tab.
- 4. Click View/Update Dependent Details button.

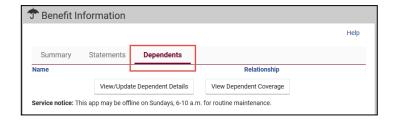

## **Update Dependent Details**

- 1. Click on the name of the dependent you would like to update.
- Review each section and add information or make changes as appropriate.
  NOTE: There is certain information that cannot be updated on this page such as Date of Birth or Social Security Number.
- 3. To update existing name, address (physical or email), or phone number.
  - Click the arrow to the right of that information.
  - Make changes on the pop up screen
  - Click **Done**.
- 4. When finished making changes, click **Save**.

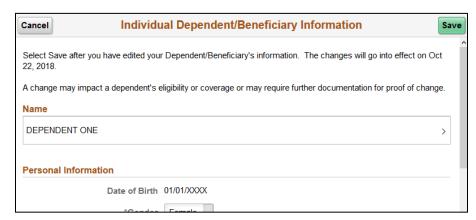

Last Revised: 10/07/2019